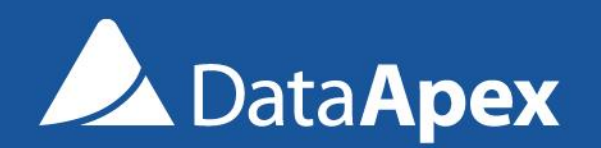

P053/80A 25.10.2019

# **CLARITY CHROMATOGRAPHY SOFTWARE** CLARITY TOUR

#### ✓ Main window

- $\checkmark$  Access to Instrument(s)
- ✓ General Settings for whole Clarity station
- ✓ Access to Information about Clarity station

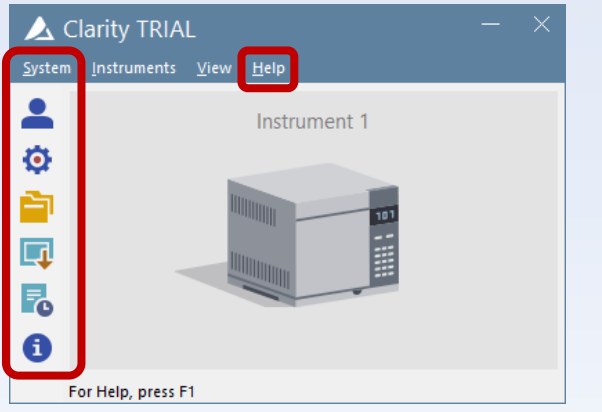

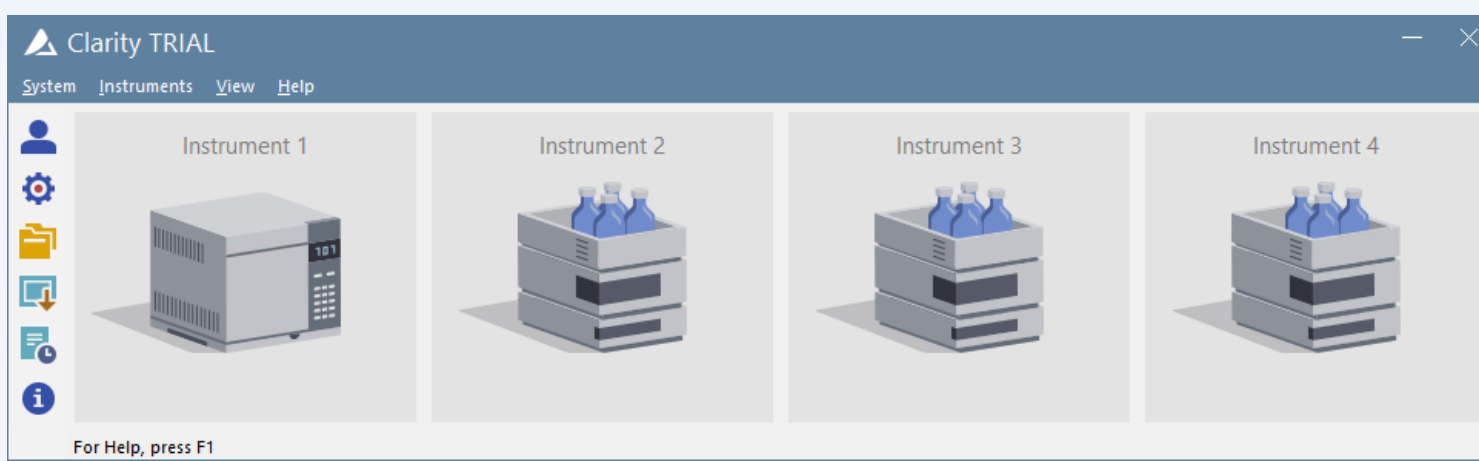

# ✓ System Configuration window

- ✓ Station communication configuration
- ✓ Linkage between configured equipment and Clarity Instrument(s)**System Configuration**

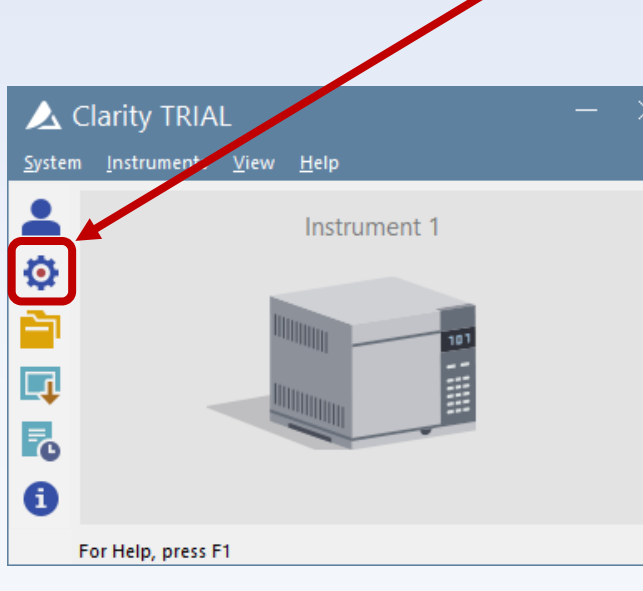

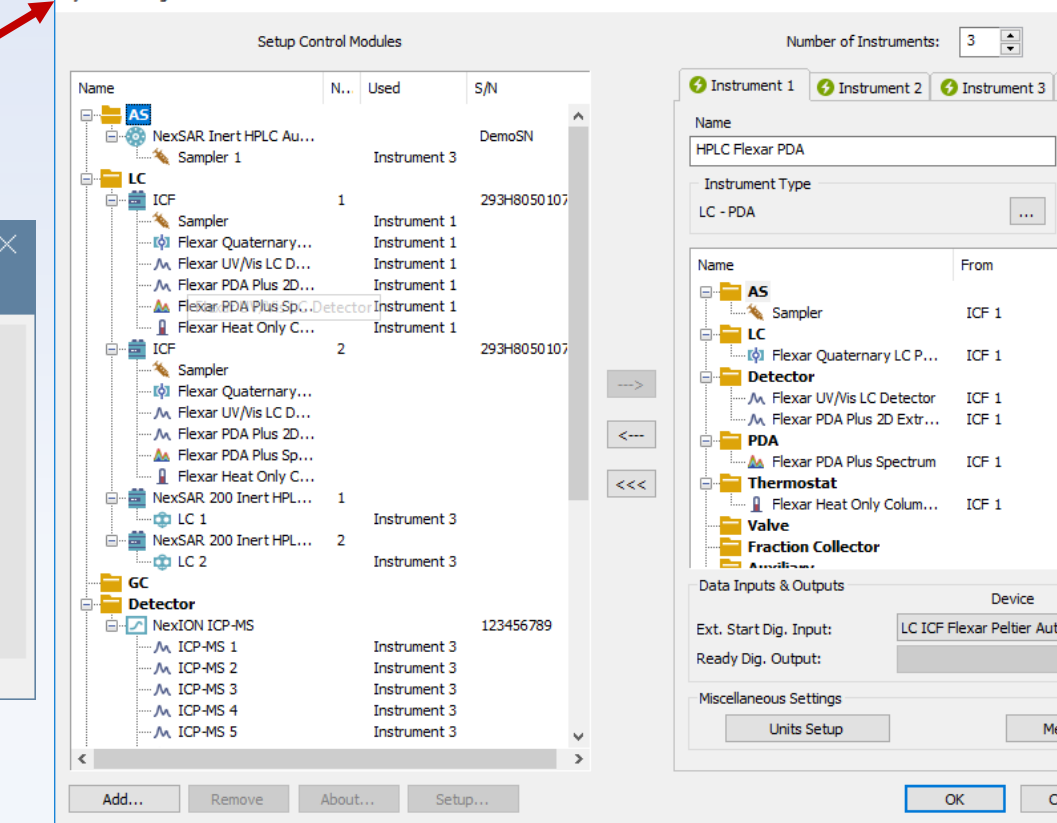

 $\Box$ 

Number

 $\vee$ 

Help

 $osambl \vee$ 

thod Options

ancel

Instrument 4

 $\times$ 

# ✓ Login dialog

- ✓ Identification of User
- ✓ Selection of Project
- ✓ Data stored here

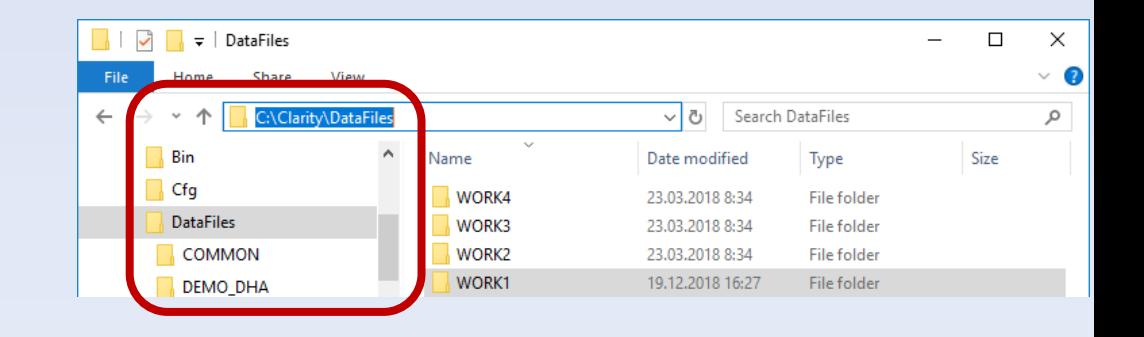

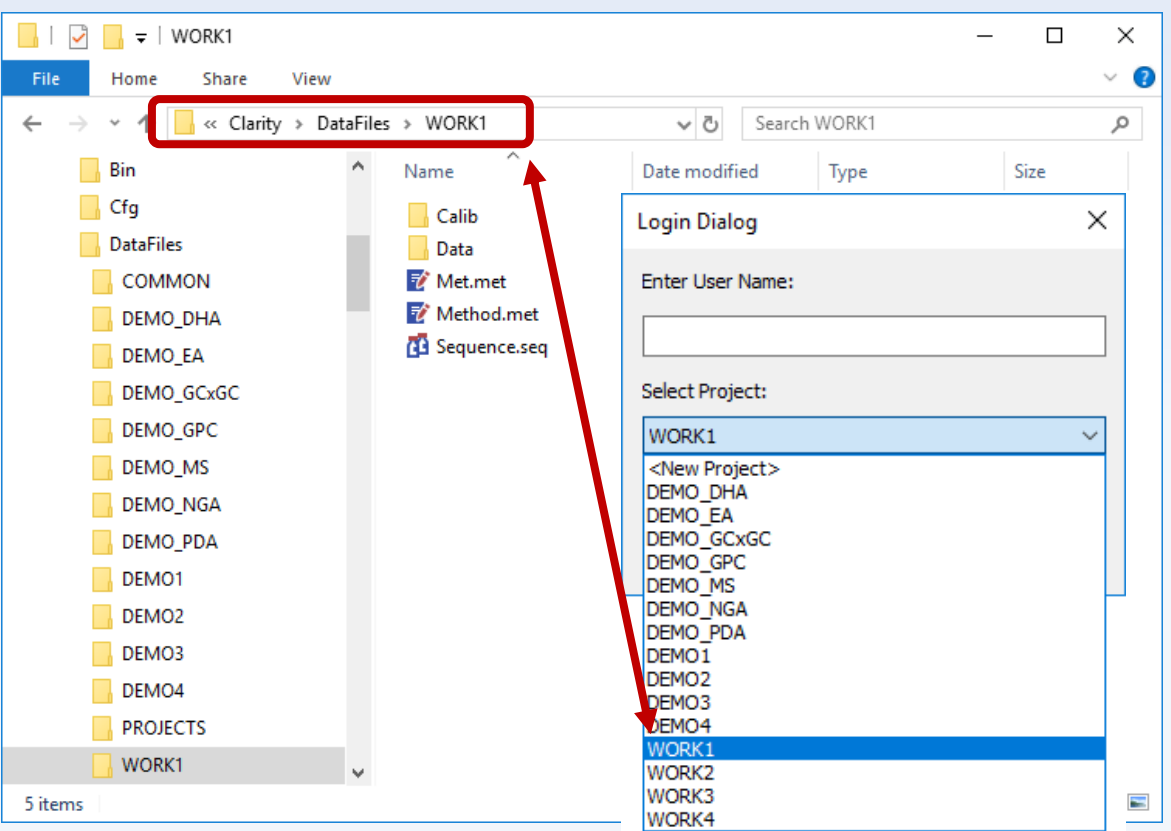

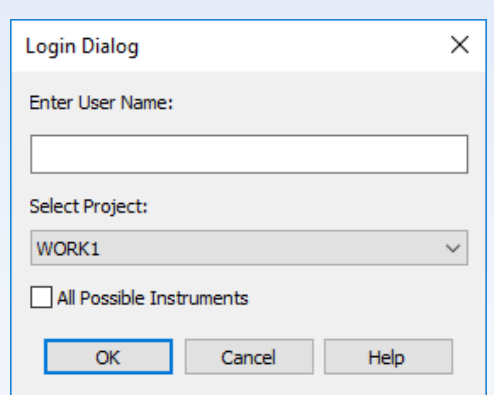

#### ✓ Instrument window

- Core window works as signpost
- Control of respective Instrument
- ✓ Status information
- $\checkmark$  Access to all other windows
- ✓ Icons' order is proposed workflow

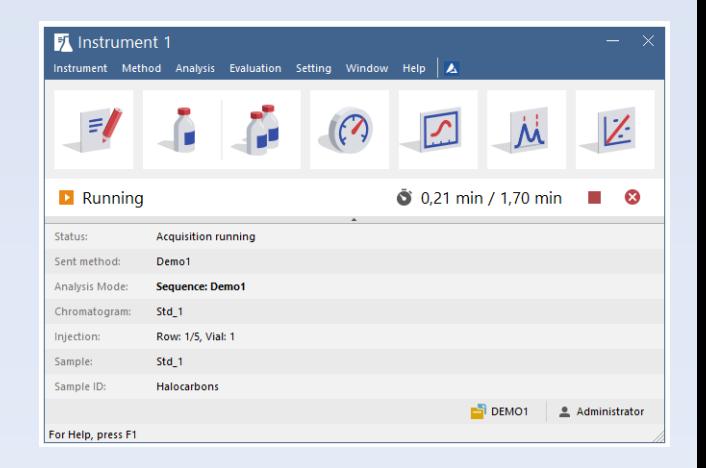

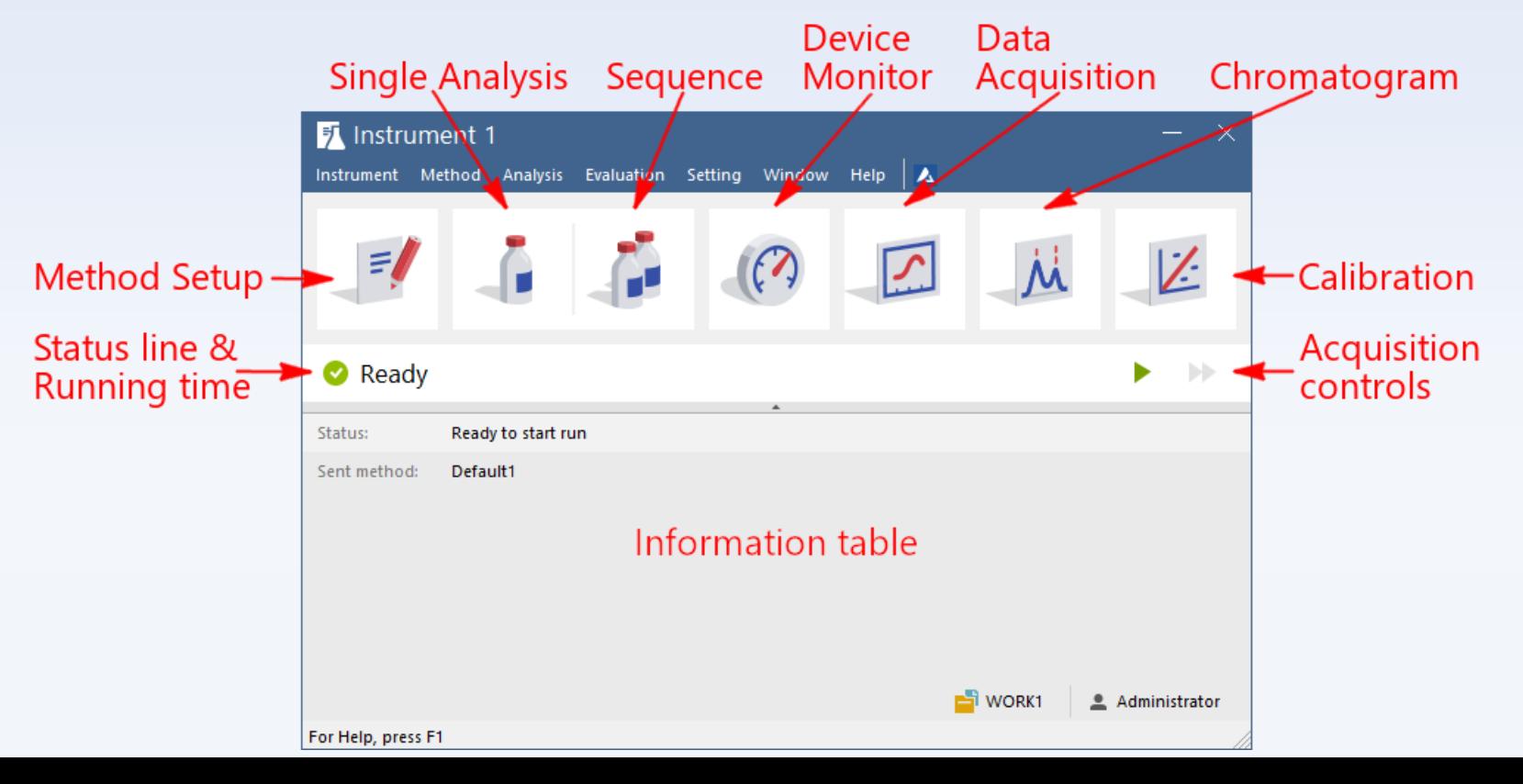

# ✓ Method Setup

- $\checkmark$  Adjusting method parameters in different tabs
- ✓ Reads from and stores parameters to \*.*met* files
- ✓ User interface is dependent on System Configuration

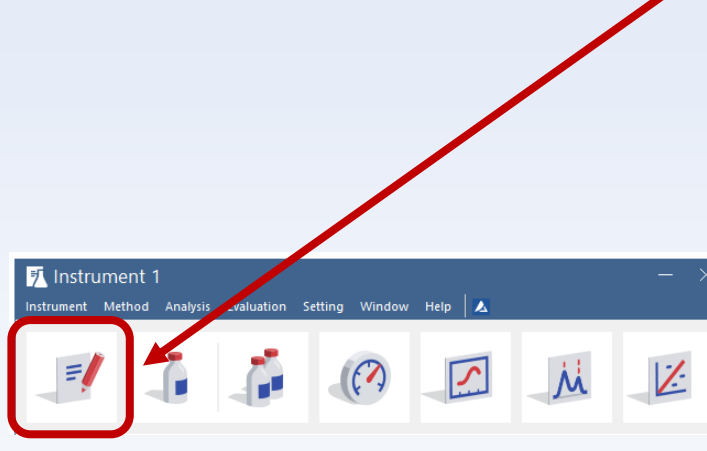

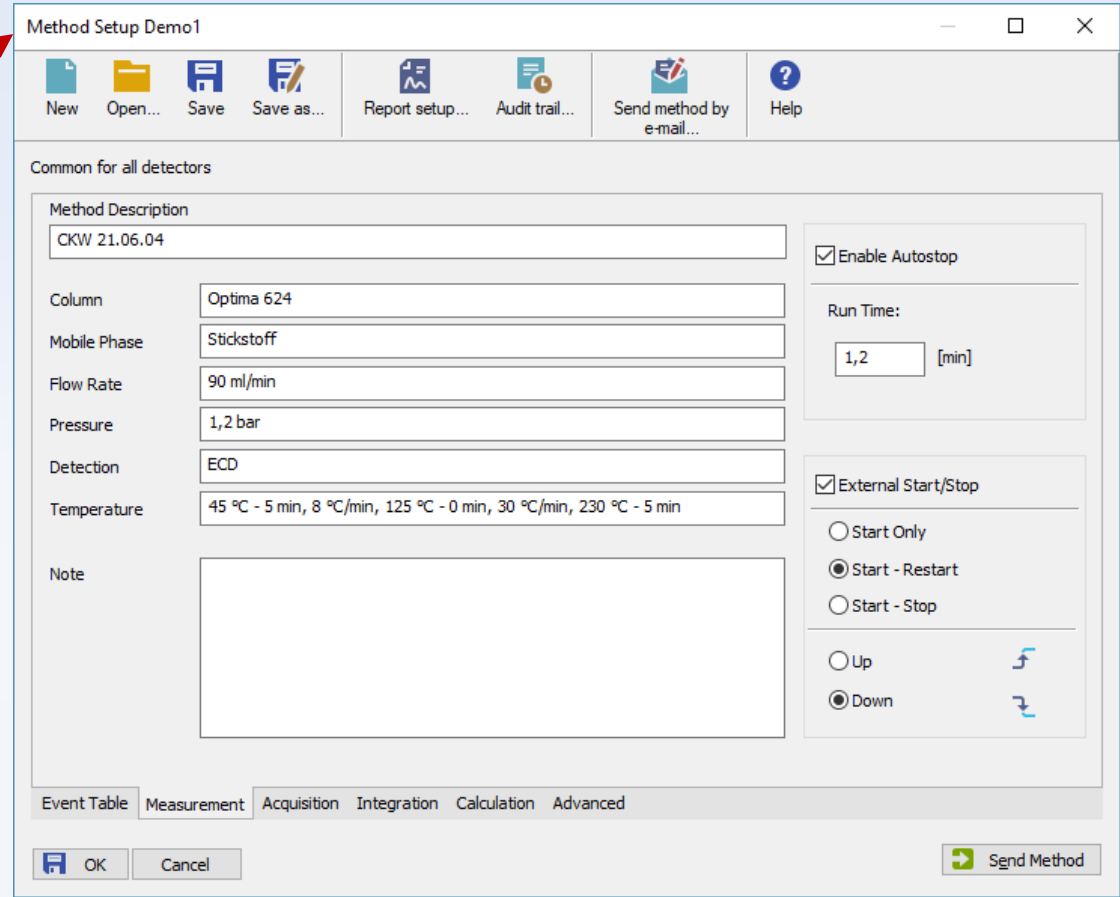

#### ✓ Single Analysis

- ✓ Setting of single analysis routine and post run actions
- $\checkmark$  Presets stored as shared with other user settings

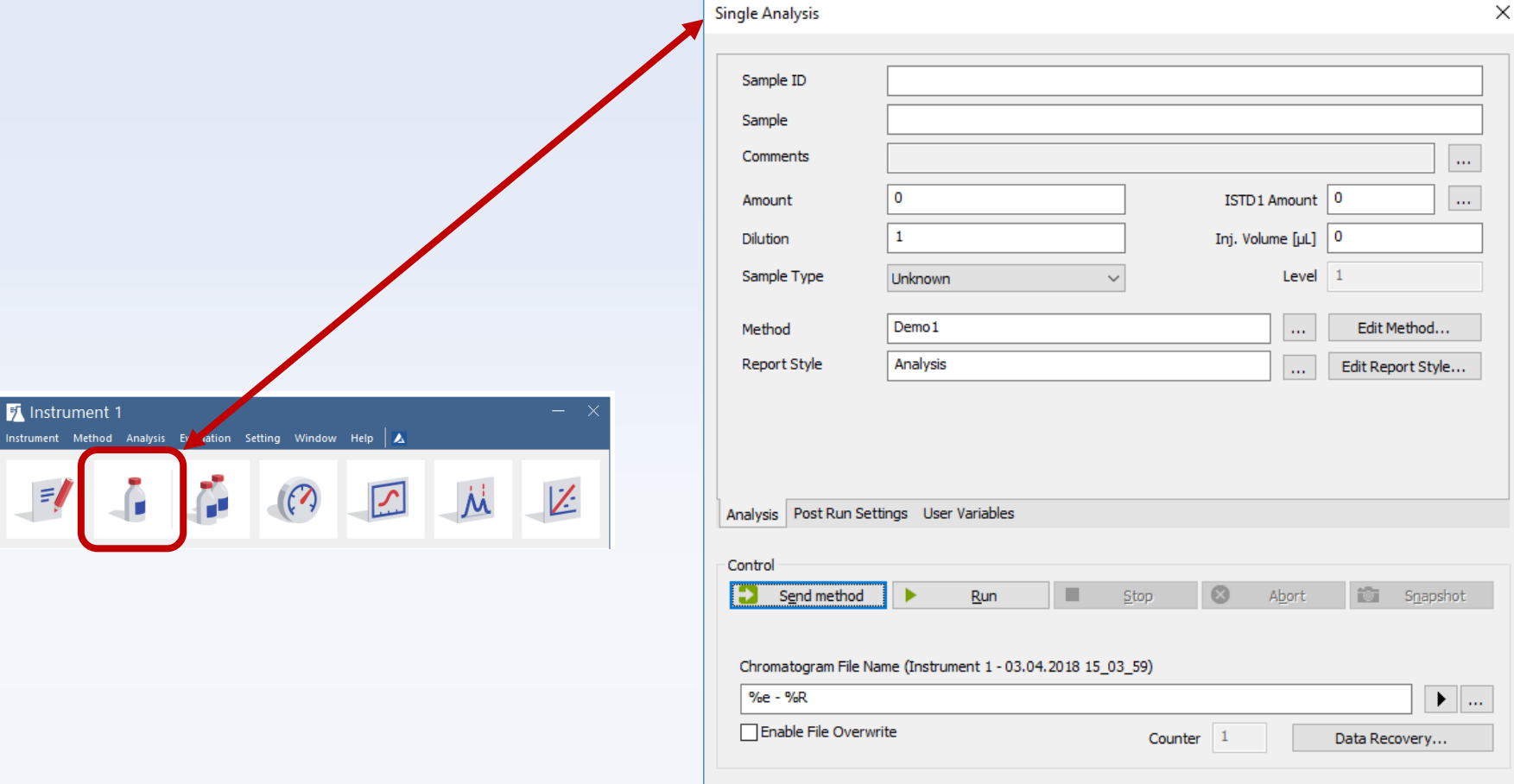

OK

Cancel

Help

 $\Box$ 

Print

⊽

 $\checkmark$ 

Open

Calib.

 $\overline{\phantom{0}}$ 

Open

✓

✓

✓

Report

Style

Calibration Calibration Calibration Calibration

Instrument Instrument Instrument Instrument

Instrument Instrument Instrument

Instrument Instrument Instrument Instrument Instrument Instrument

Instrument

Instrument Instrument

**File Name:** 

#### ✓ Sequence window

厅

- ✓ Setting of multiple injections through sequence table
- ✓ Sequence stored to \**.seq* file

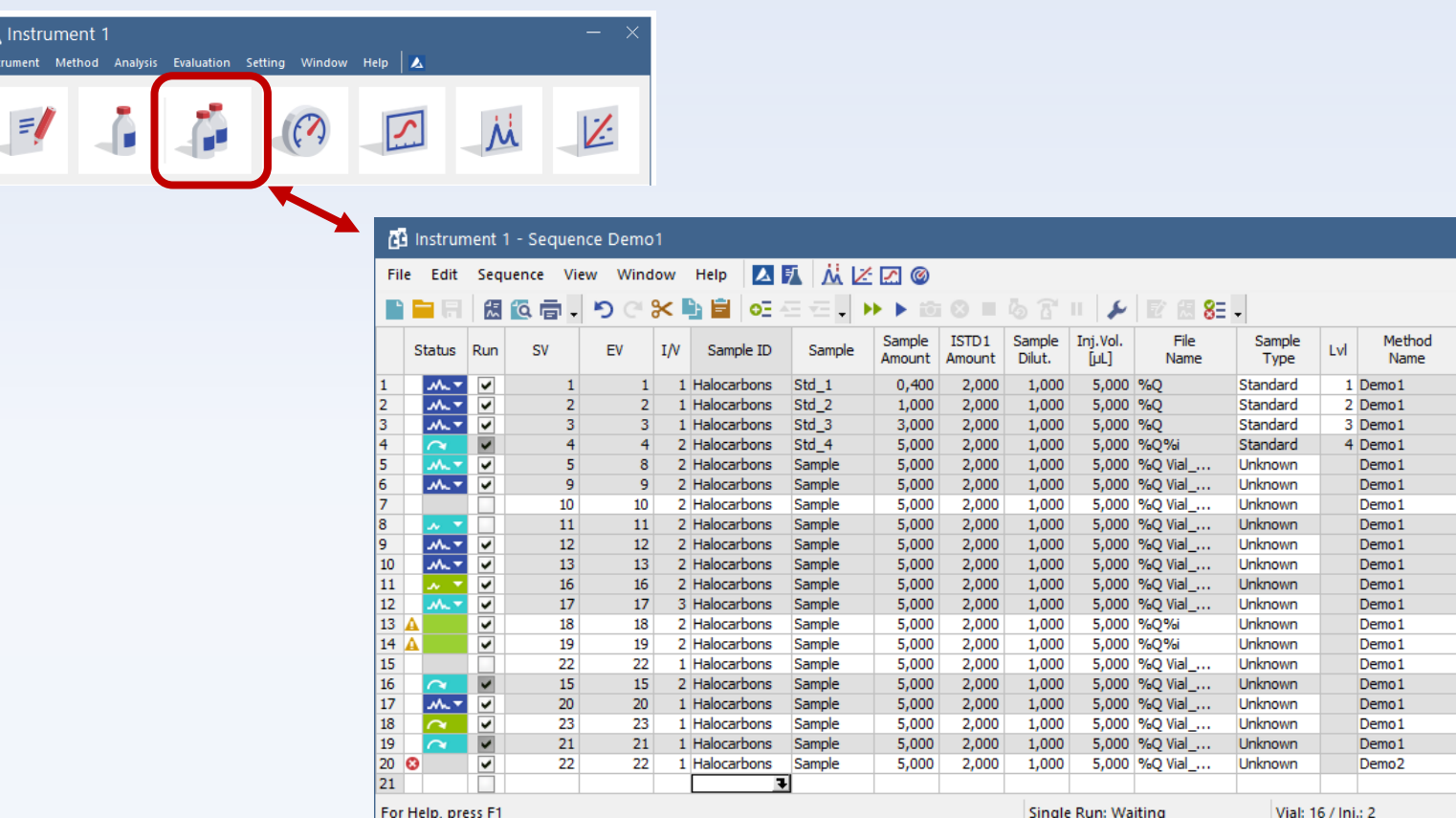

#### ✓ Device Monitor

- ✓ Direct control of Instrument from application
- ✓ Current status and values read-outs

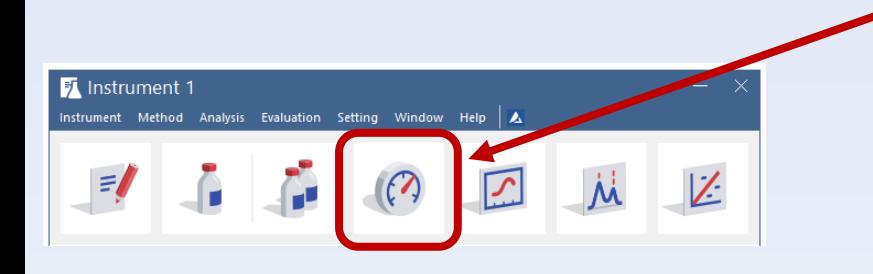

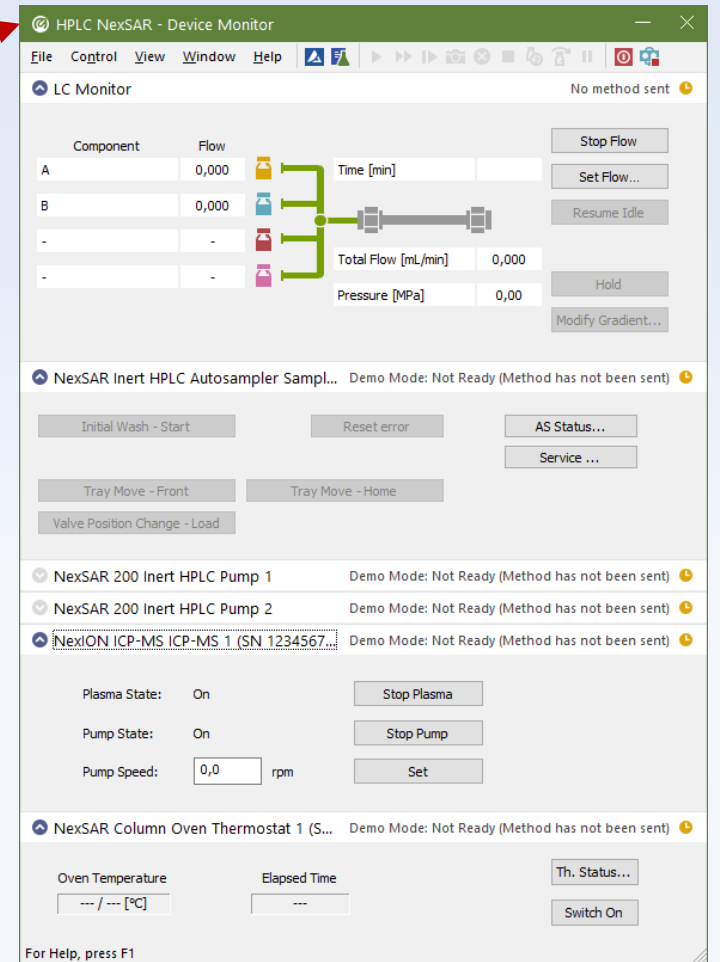

#### $\checkmark$  Data Acquisition window

 $\checkmark$  Real time monitoring of signal(s)

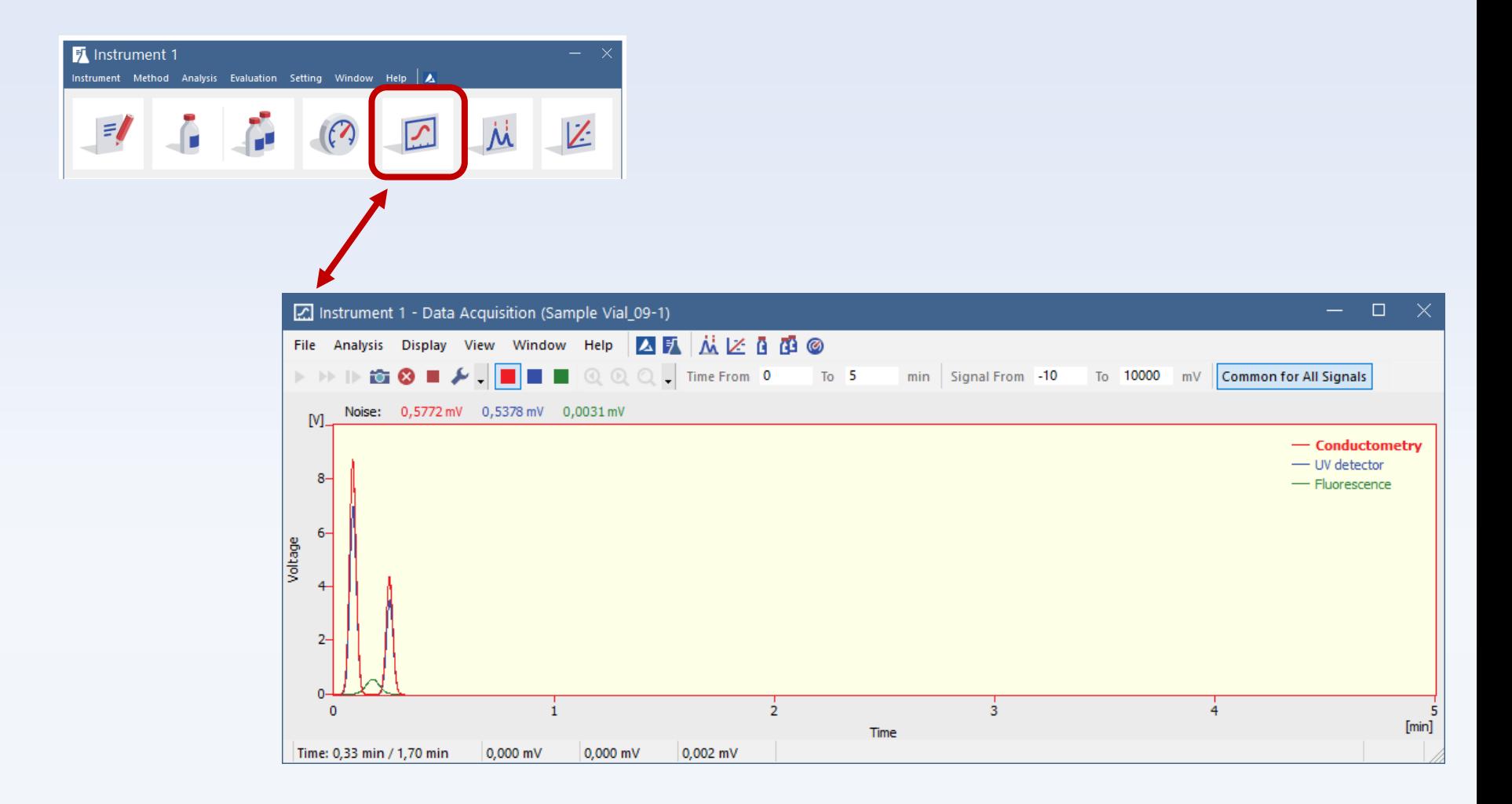

# ✓ Chromatogram window

- $\checkmark$  Displaying of chromatogram(s)
- ✓ Adjusting of intergration
- Evaluate results
- Results in tables
- Tables in various tabs
- And many more
- $\checkmark$  The most important Clarity window from users' point of view

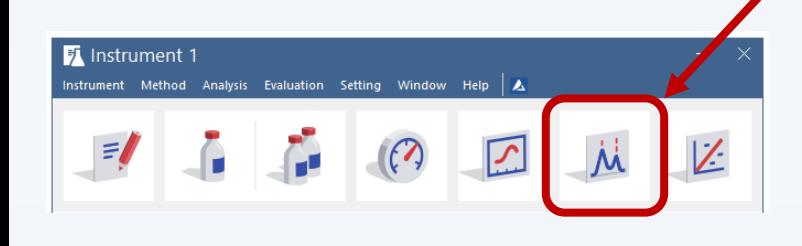

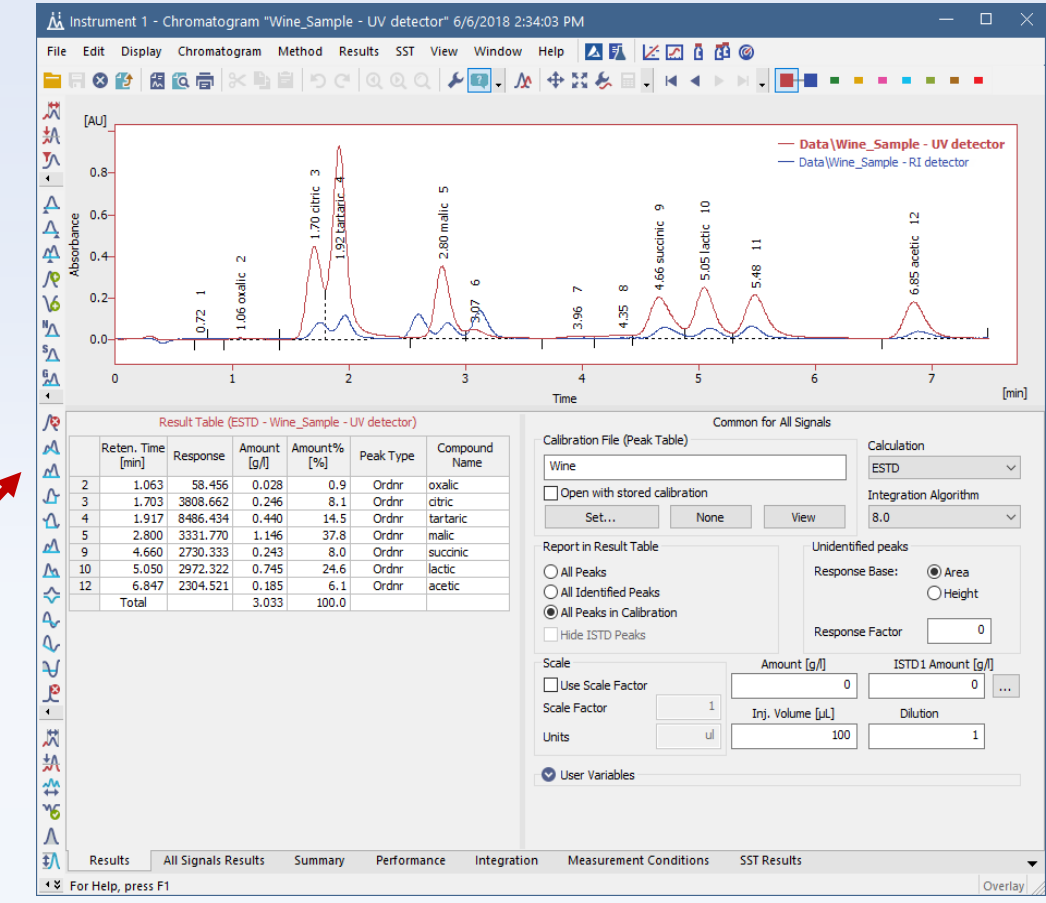

- ✓ Calibration window
	- ✓ Calibration is **must for calculated results** in Chromatogram
	- $\checkmark$  Creating of calibrations
	- $\checkmark$  Adjusting of calibrations
	- $\checkmark$  Review of calibration curves of individual components in tabs

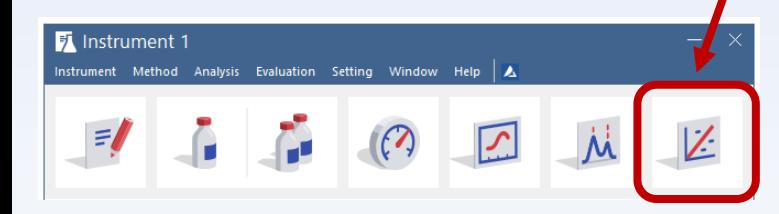

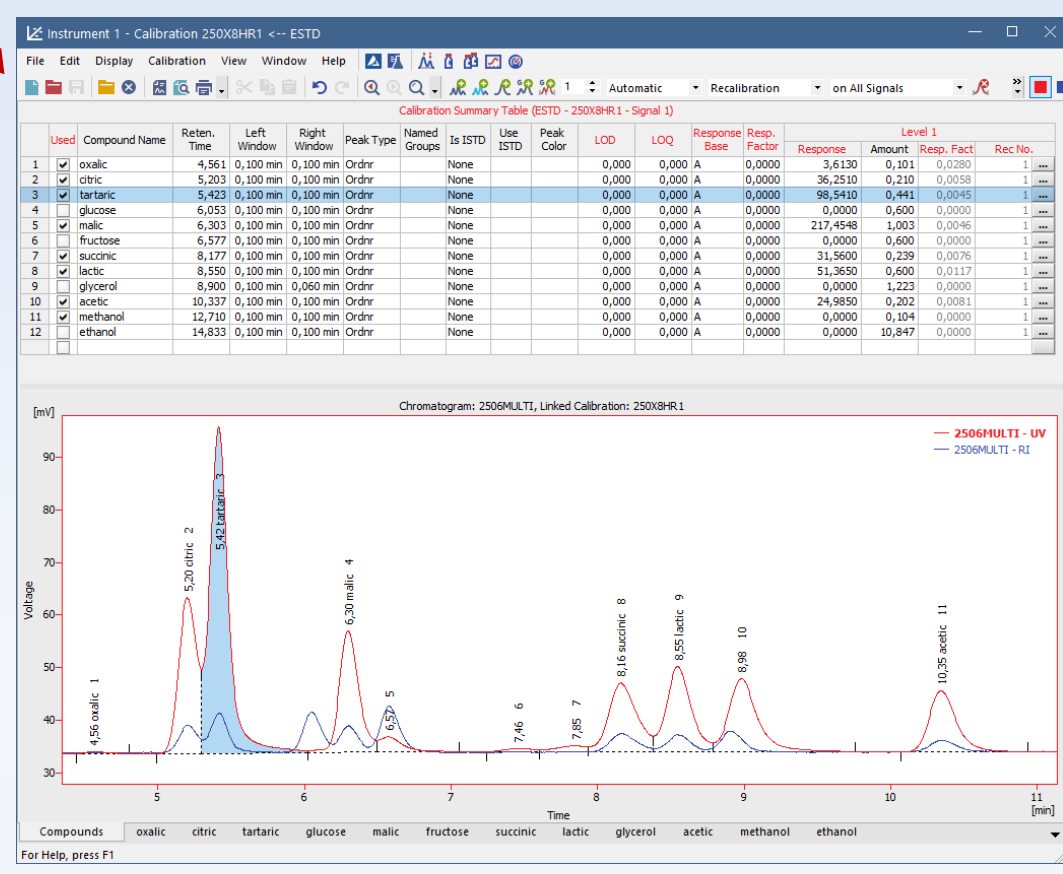

- ✓ Report Setup dialog
	- ✓ Preview
	- ✓ Print
	- ✓ Common editor for adjusting of report styles
	- ✓ Selecting of report style (layout) for print

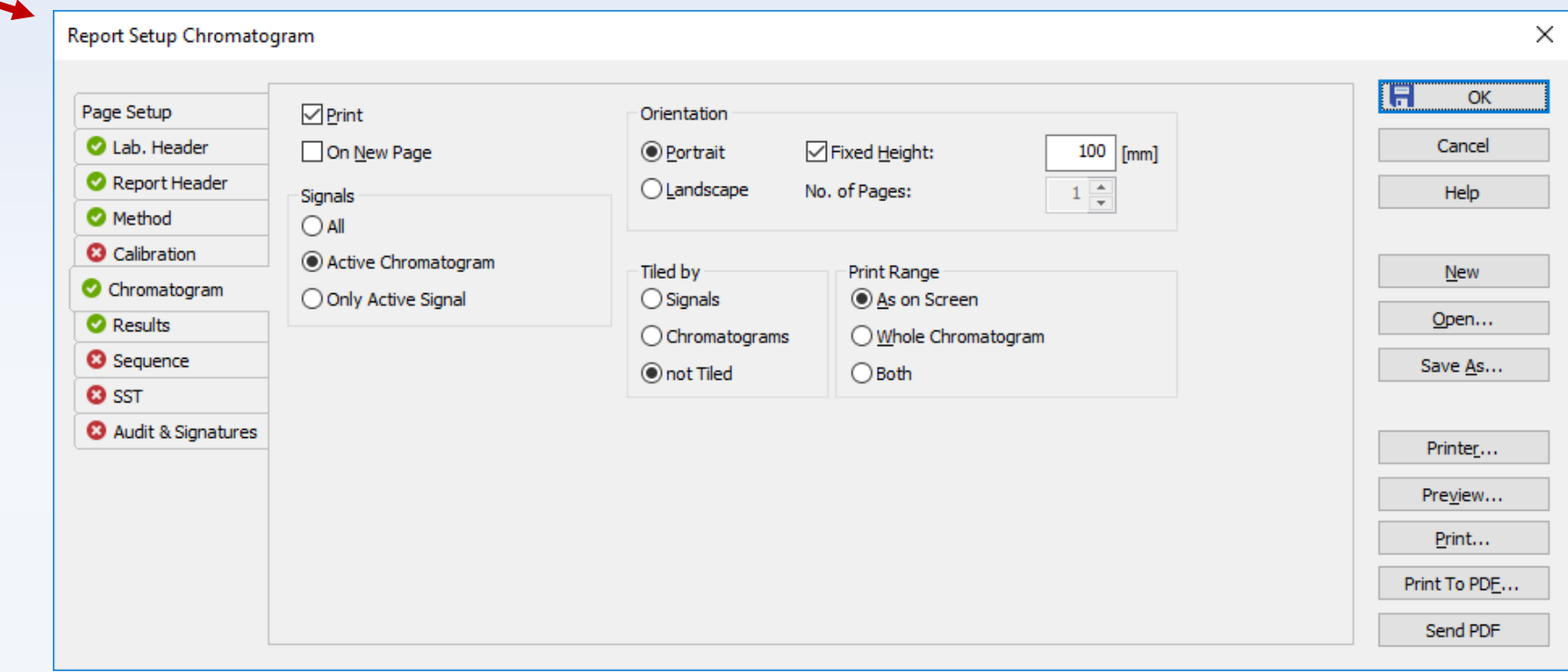

- ✓ Navigation among Clarity windows
	- ✓ Header color assigns window to instrument
	- ✓ Using icons in toolbar
	- ✓ Using menu Window
	- ✓ Using keyboard shortcuts among Instrument windows

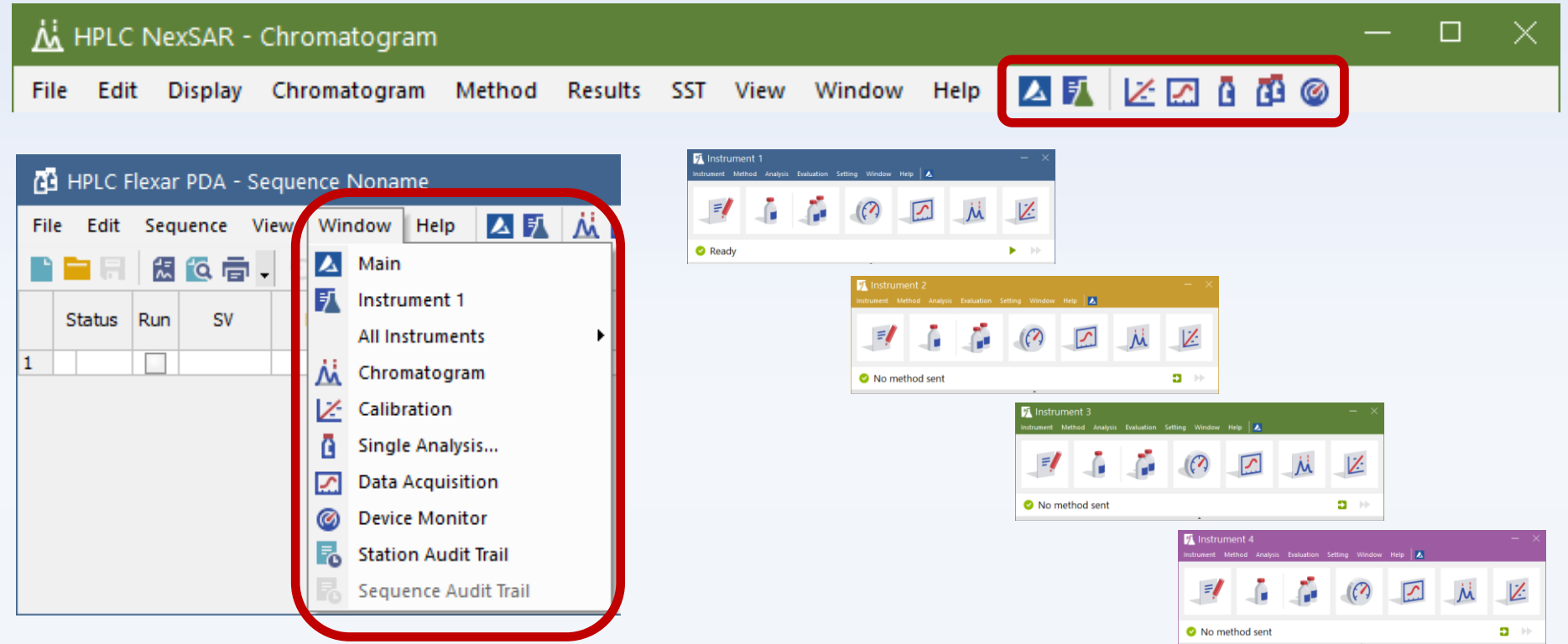

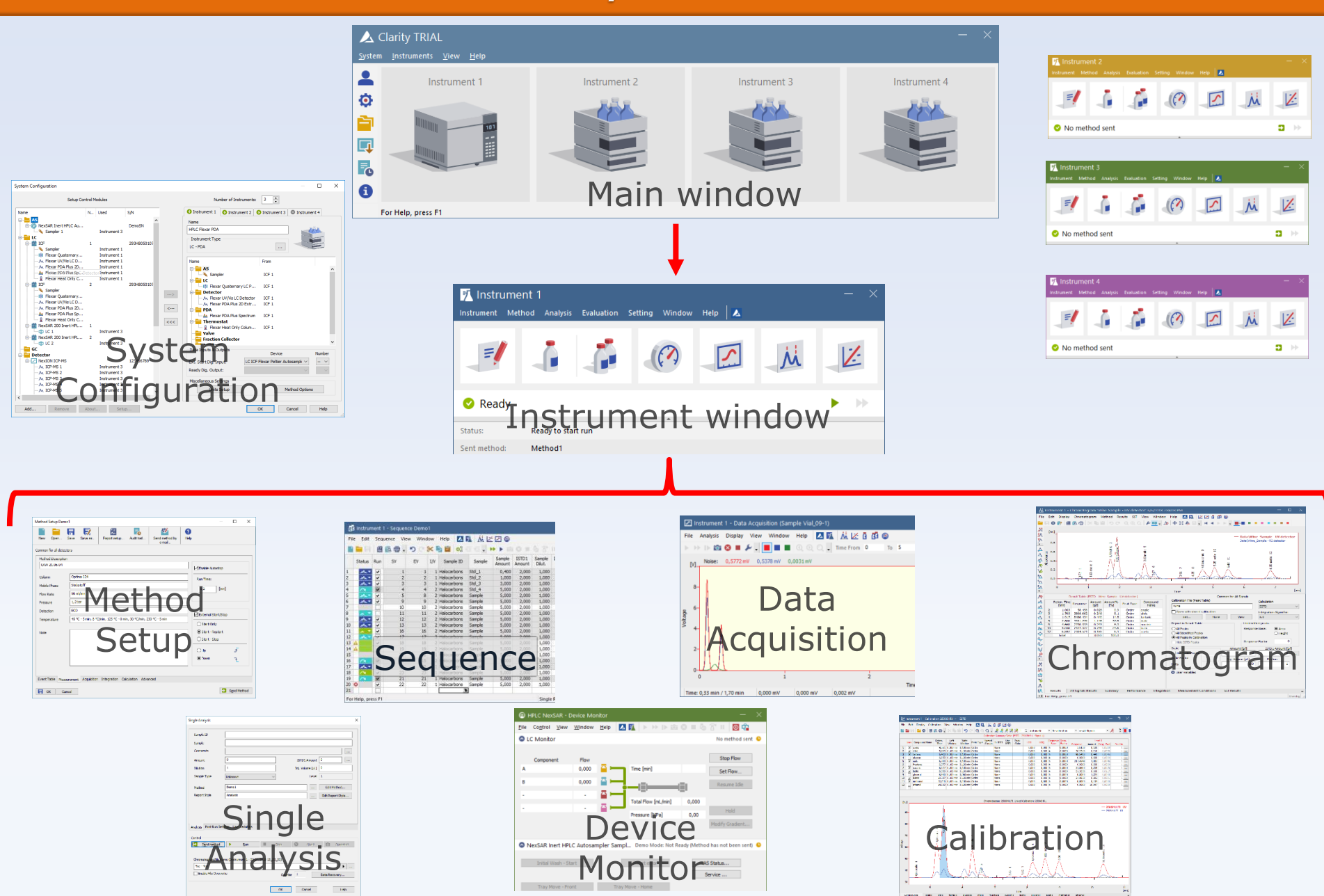

# Clarity Summary

- ✓ 'Workstation'
- $\checkmark$  File based system with defined file structure
- ✓ Multiwindow environment
- $\checkmark$  Control of 1 4 independent chromatographs
- $\checkmark$  Chromatograph = Instrument
- $\checkmark$  Signal = individual detector trace
- ✓ Data stored in Projects
- ✓ Calibration Level

# DataApex